**Create Boundary and Profile Lines:**

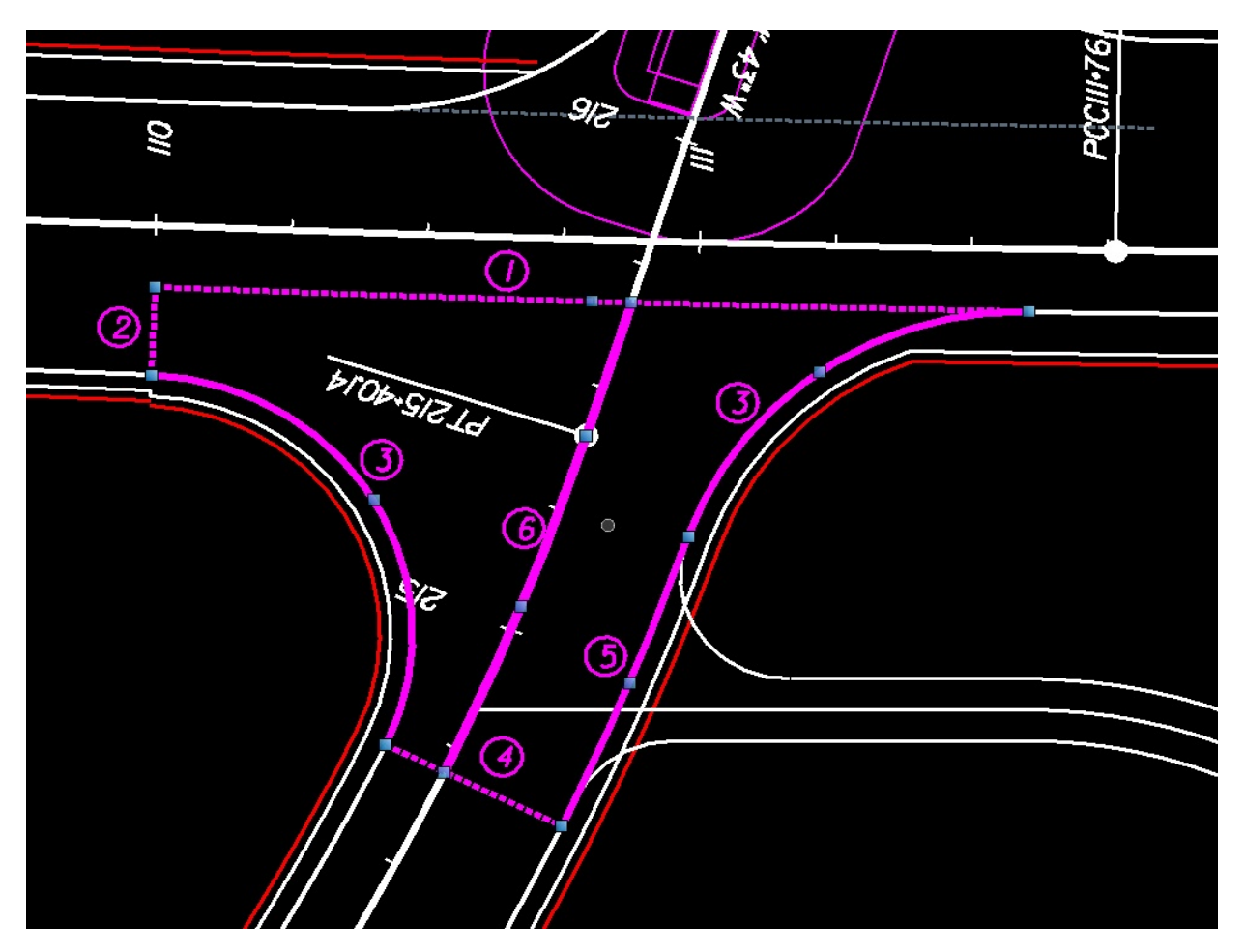

- 1. **(1)** & **(2)** Matchlines on the major road:
	- Set Feature to Modeling-Seam Line
	- In the above example, **(1)** is at the edge of the thru lane (offset from baseline), **(2)** is perpendicular across the end of the right turn lane at the radial return.
	- If **(1)** is drawn using "Single Offset Partial" from the baseline, it will be preserved if the baseline is modified (optional).
	- **(1)** will be drawn from radial return to radial return if there is no right turn lane, eliminating **(2)**.
	- **(2)** can also be pulled back further in the right turn lane, allowing the turn lane to be warped sooner as it approaches the intersection. This would require a **(5)** on the mainline.
	- **Profile:** Use "Quick Profile from Surface", selecting the mainline corridor as the surface. Set this as the active profile.
	- These matchlines are used as seam lines on the major road so that the major road corridor does not draw shoulder elements here (see cleanup below).